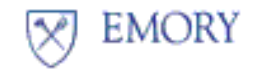

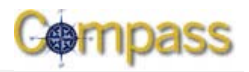

# **Compass Expense Report Change: Your** *Payment Type* **Selections (University Only)**

Compass Expense reporting has been changed. Now, when you enter your *Expense Type*, your only selection for your *Payment Type* is PERSONAL FUNDS only.

#### **Details of the Change**

Previously, when entering an Expense report, you could select one of the following three ways to indicate how your expenses had been paid:

- 1. Your Personal Funds
- 2. Your Emory Corporate Card
- 3. Pre-paid by Emory Travel Agencies (airfare only)

Now when you enter the *Expense Type*, PERSONAL FUNDS is your only selection of *Payment Type.*

The two other payment types (Emory Corporate Card and Pre-Paid by Emory), are no longer selectable in the *Payment Type* field. Both of these payment types will need to be imported into the expense report using the **My Wallet** function.

**My Wallet** is where your Emory Corporate Card charges and pre-paid expenses (airfare by Emory Travel Agencies) are stored until you create an Expense report.

#### **Using My Wallet**

You can access **My Wallet** by either

- Going to the **Quick Start** field at the top of the expense report form before you enter any information in the expense report and selecting **Entries from My Wallet**, or
- Going to the drop-down at the bottom of the form and changing **New Expense** to **Expenses from My Wallet** and clicking the **Add** button.

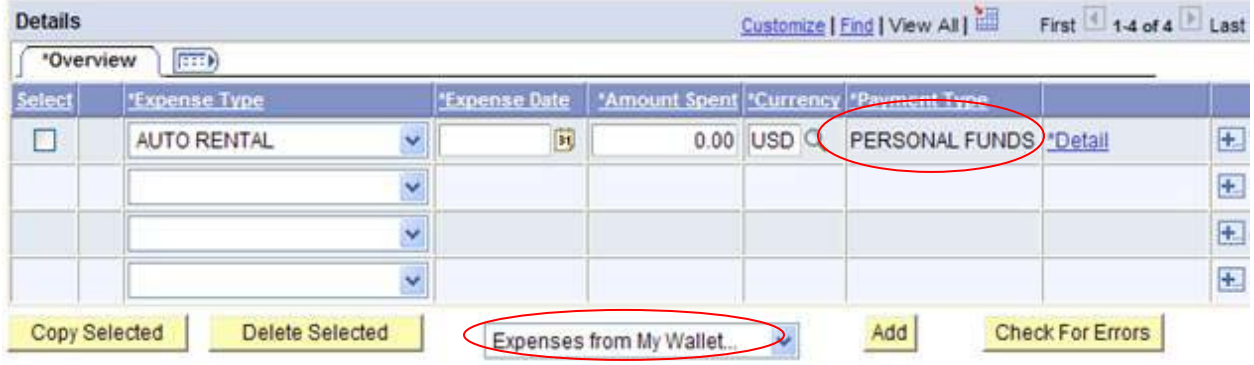

Expenses that were either charged to your Corporate Card or airfare that was pre-paid by Emory Travel Agencies will be in **My Wallet**. After you select them, they will be moved from **My Wallet** and placed in the expense report. There you will designate which SmartKey each expense type should be charged to.

Creating an expense report and then importing the charges from **My Wallet** is how Emory pays your AMEX Corporate Card on your behalf.

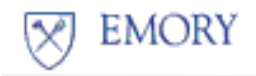

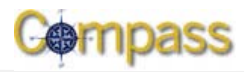

## *What if your expenses are not viewable in My Wallet yet?*

First, allow enough time for the merchant to charge your card. If you are not able to view your charges in **My Wallet** within two weeks after it was charged, contac[t joy.coburn@emory.edu](mailto:joy.coburn@emory.edu) or [tascha.short@emory.edu.](mailto:tascha.short@emory.edu)

### *Did you arrange airfare for a guest of Emory and pre-pay via Emory Travel Agencies?*

If so, those airfare charges are sitting in your **My Wallet**. You will need to create an expense report in your name and import your guest's airfare charge into that expense report from **My Wallet**. If the guest had any out-of-pocket expenses, you will need to do a separate expense report for reimbursement in your guest's name.

For additional questions about this update, please contact Procurement and Payment Customer Care at 7-5400.